## **ОТДЕЛ ИНФОРМАТИЗАЦИИ ОБРАЗОВАНИЯ УЧЕБНО-МЕТОДИЧЕСКОГО УПРАВЛЕНИЯ**

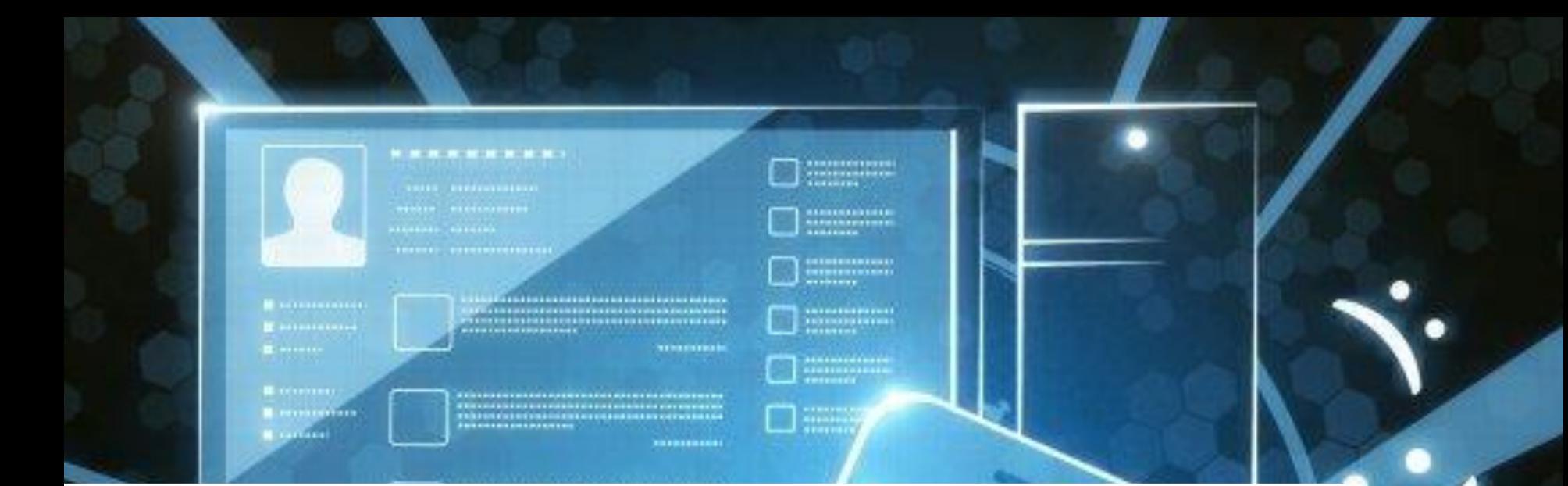

### **План презентации** <sup>2</sup>

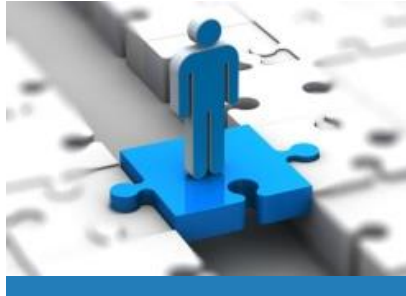

**Задачи отдела**

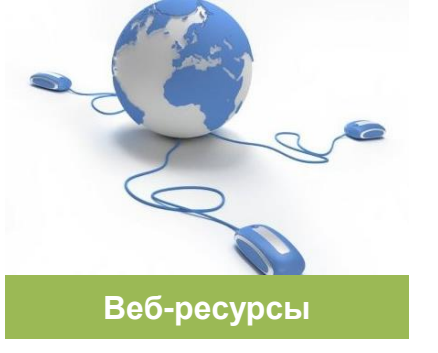

### **Задачи отдела**

Задачи отдела информатизации образования учебно-методического управления.

### **ИИСУУП**

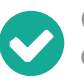

Состав интегрированной информационной системы, связанной с организацией и управлением учебным процессом.

### **Веб-ресурсы**

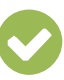

Электронный атлас и Электронный справочник – представление информации об ООП, ППС, личный кабинет студентов.

### **ЭО и ДОТ**

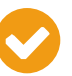

Электронное обучение и дистанционные образовательные технологии.

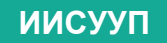

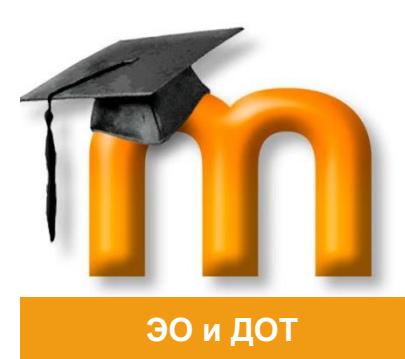

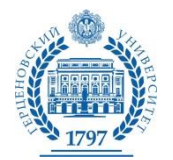

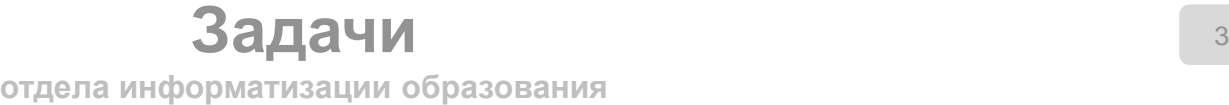

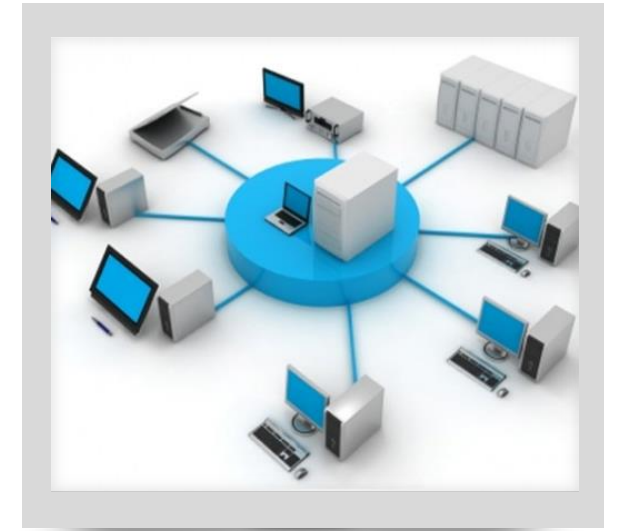

#### **Задача 1**

Осуществление информационно-технологической деятельности по разработке, внедрению, сопровождению компонентов **интегрированной информационной системы** для подразделений университета, связанных с организацией и управлением учебным процессом (далее — ИИСУУП), с целью повышения эффективности их деятельности и взаимодействия на основе широкого использования современных средств информационных технологий.

#### **Задача 2**

Обеспечение внутренних пользователей (сотрудников и начальников отделов УМУ, начальника УМУ, проректоров, ректора) **справочной и аналитической информацией** по различным аспектам планирования и реализации образовательного процесса как основы для оперативного принятия управленческих решений.

### **Задача 3**

Координация деятельности по **интеграции информационных систем, баз данных, систем электронного обучения** и дистанционных образовательных технологий в целях развития единого информационного образовательного пространства университета на основе распределенной базы данных.

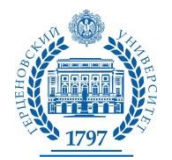

**Задачи** <sup>4</sup> **отдела информатизации образования**

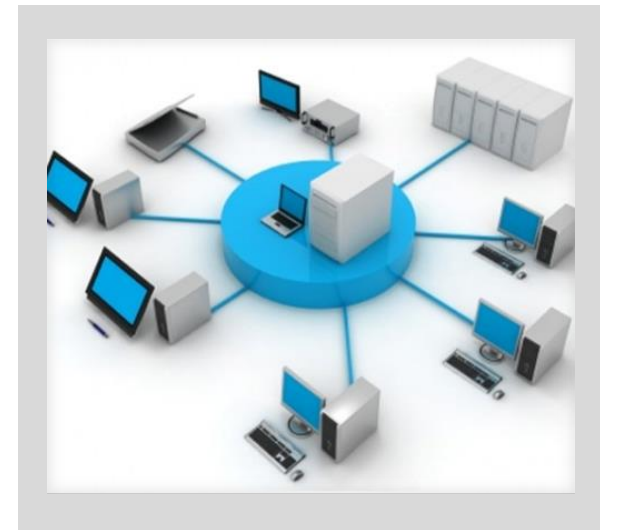

#### **Задача 4**

Организация на основе современных средств информационных технологий эффективного взаимодействия структурных подразделений университета по планированию, управлению и реализации учебного процесса за счет **оптимизации информационных потоков**, устранения дублирующих функций, сокращения времени на согласование документов.

#### **Задача 5**

Осуществление **консультационно-методического сопровождения** деятельности пользователей информационных систем по планированию, организации и управлению учебным процессом с использованием ИИСУУП в целях повышения ее эффективности.

#### **Задача 6**

Координация деятельности отделов учебно-методического управления, учебных институтов, факультетов, кафедр, учебных лабораторий по реализации образовательных программ в университете на основе **электронного обучения и дистанционных образовательных технологий**, мониторинг использования электронного обучения и дистанционных образовательных технологий при реализации образовательных программ.

### **Модель информационных потоков** <sup>5</sup>

**в базе данных, связанной с организацией и управлением образовательным процессом**

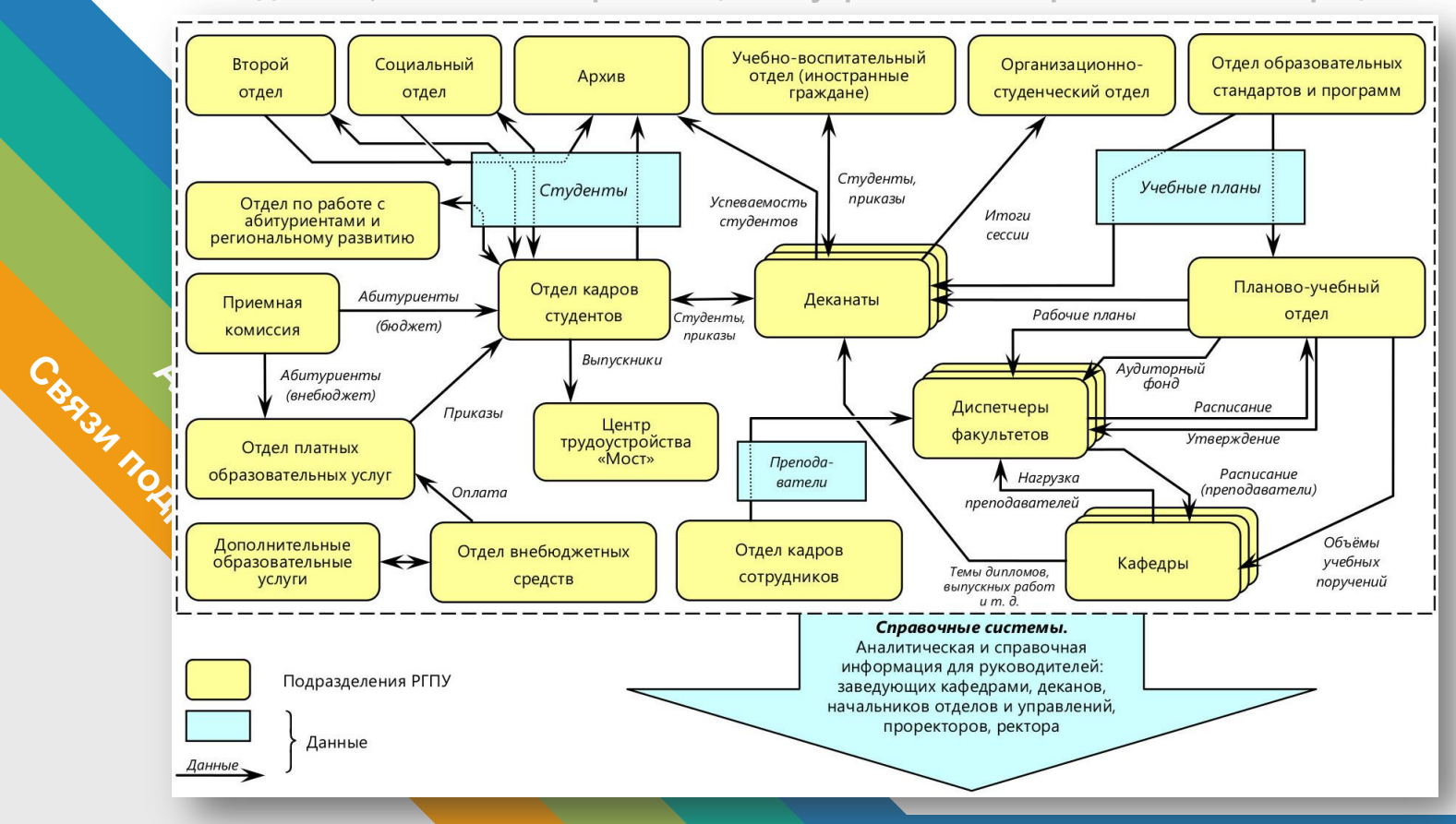

## **База данных учебно-методического управления** <sup>6</sup>

**Формирование информации в базе данных**

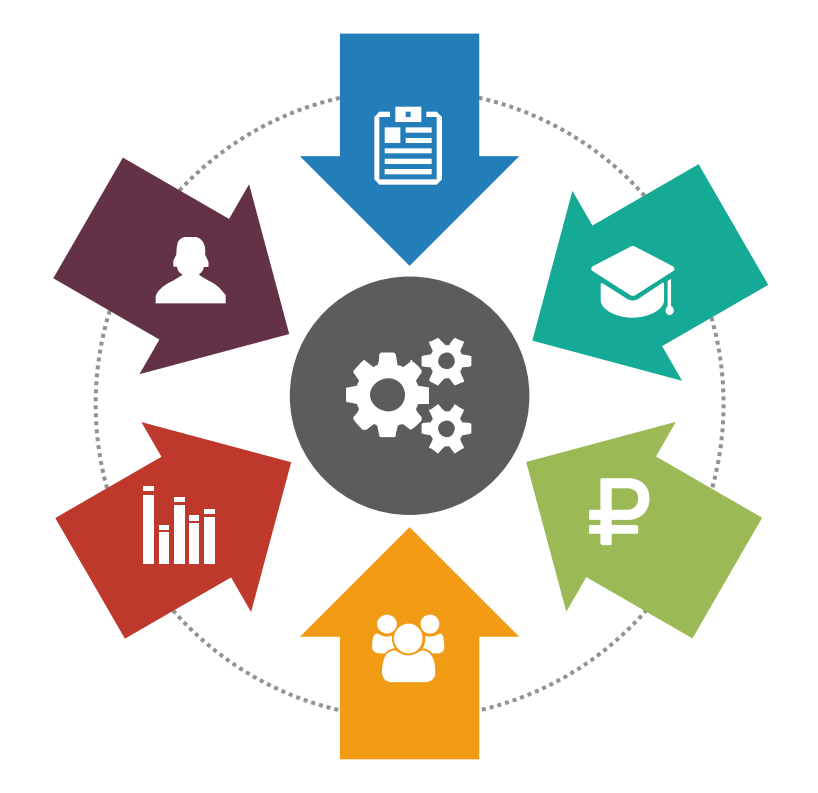

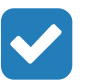

#### **Учебно-методическое управление**

Информация об образовательных программах, учебных и рабочих планах, счетах на оплату.

#### **Управление кадров и социальной работы**

Информация о преподавателях и студентах, трудоустройстве выпускников.

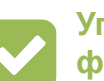

#### **Управление бухгалтерского учета и финансового контроля**

Сведения об оплате обучения.

#### **Планово-финансовое управление**

Штатное расписание по факультетам/институтам/филиалам, должностям.

#### **Факультеты и институты**

Распределение нагрузки между преподавателями, успеваемость студентов, расписание занятий.

#### **Преподаватели**

Научные интересы, повышение квалификации, научная, методическая работа.

## **Наполнение базы данных** <sup>7</sup>

**учебно-методического управления**

### **Объем базы данных**

В базе данных хранится информация об основных аспектах образовательного процесса: учебные и рабочие планы, аннотации к ООП и к дисциплинам, практики, анкетные данные студентов, их успеваемость, темы курсовых работ, приказы, сведения о стипендии, информация о выпускниках, нагрузка преподавателей и многое другое.

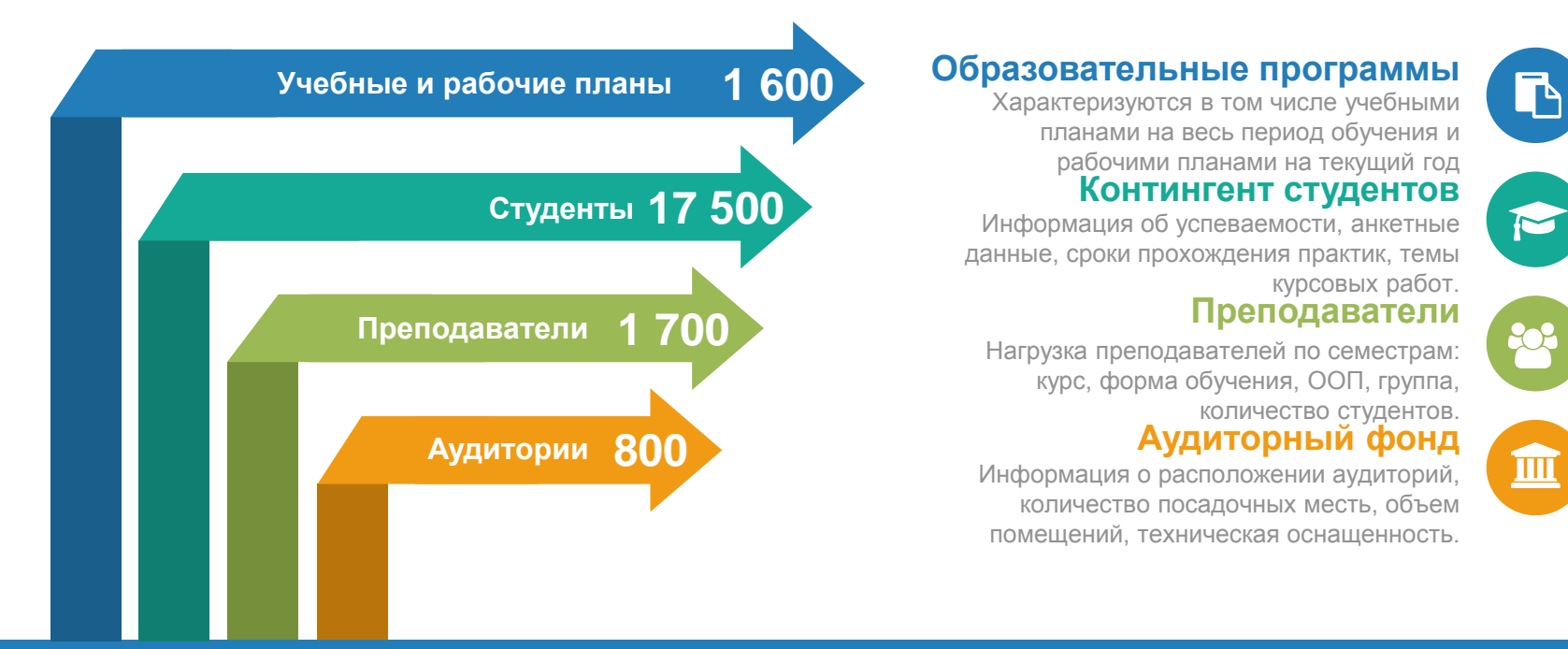

### **Информационные системы 88**

**Компоненты ИИСУУП**

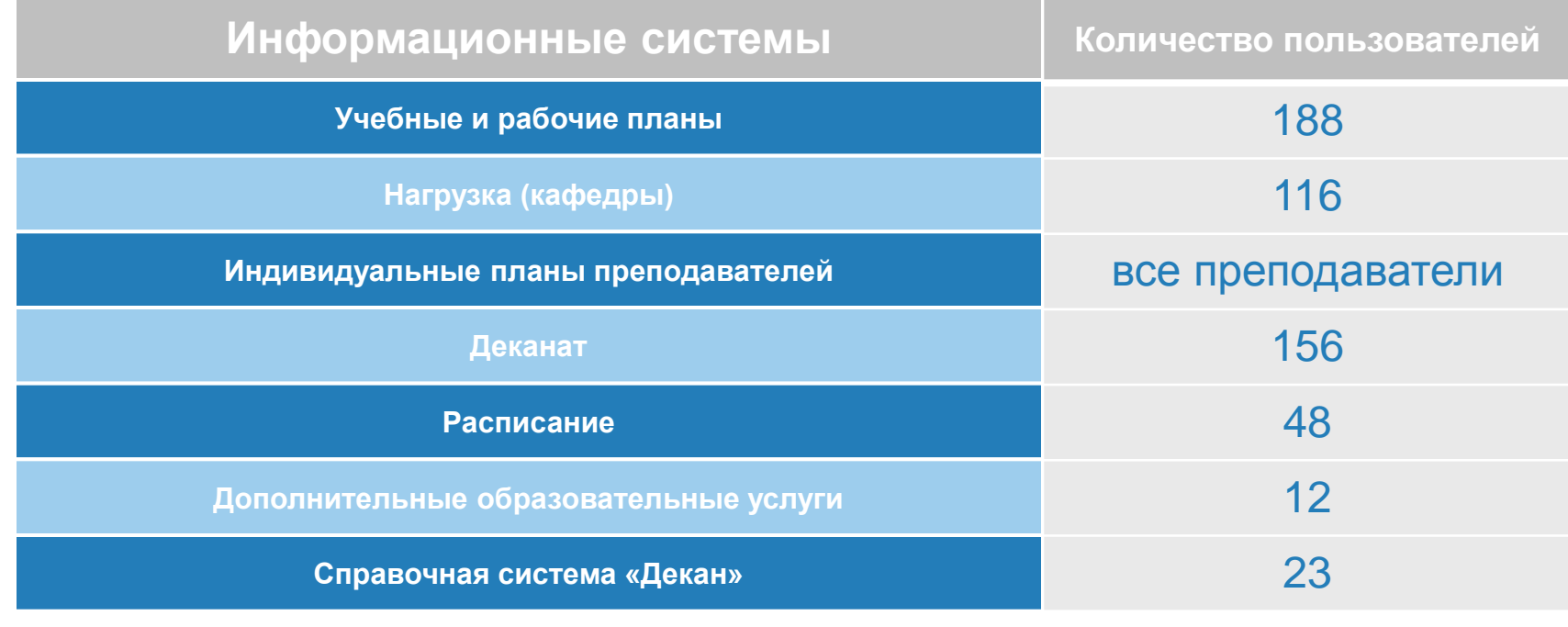

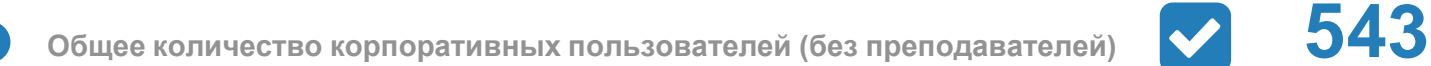

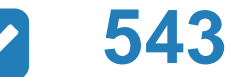

### **Связь информационных систем** <sup>9</sup>

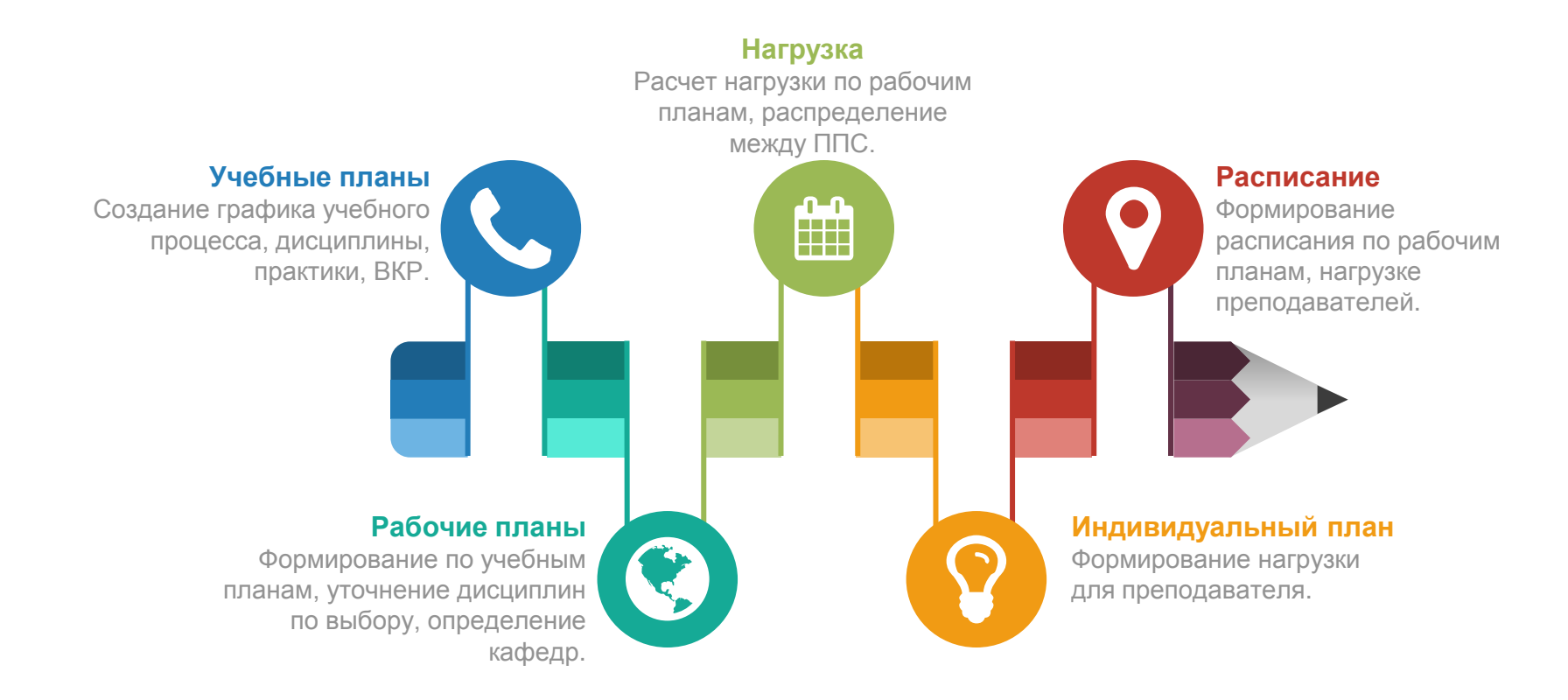

## **Вход в личный кабинет метали по не проделяют в тому в тому не по**

**Ввод пароля**

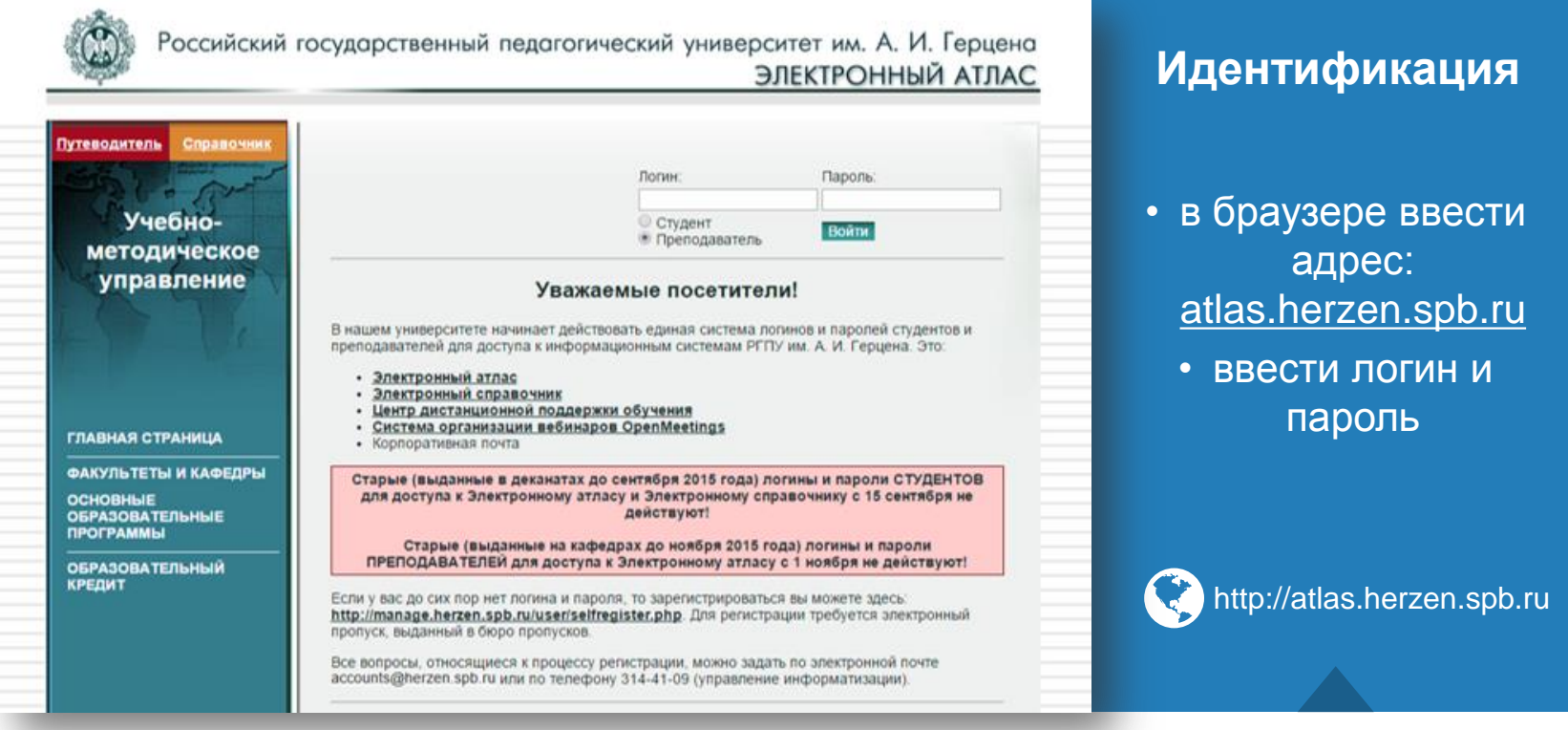

## **Электронный атлас** 11

**Информация об образовательных программах**

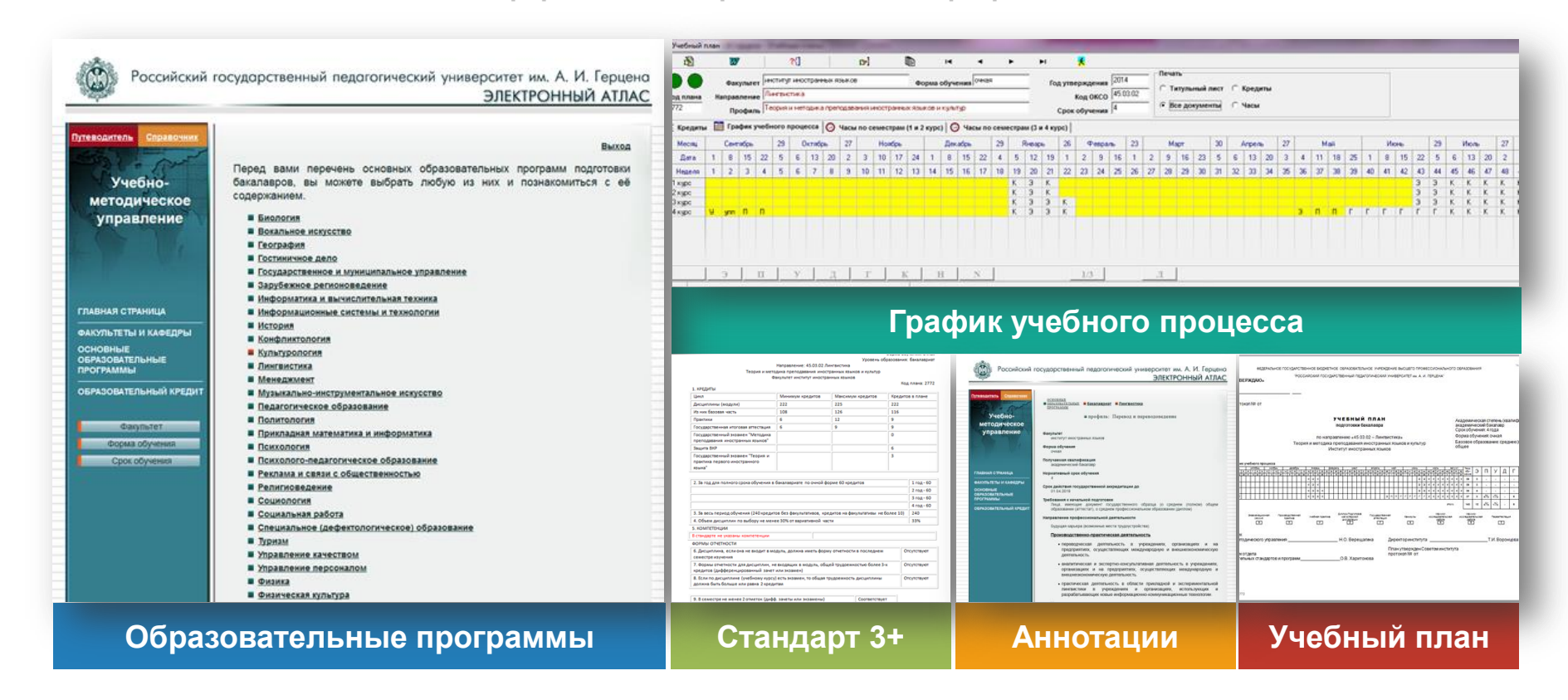

## **Электронный атлас** <sup>12</sup>

**Информация о преподавателе**

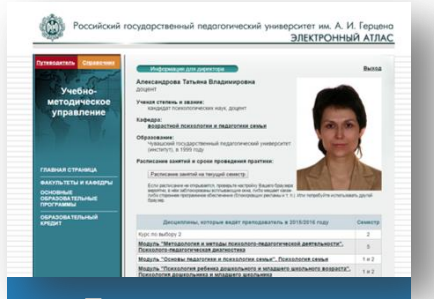

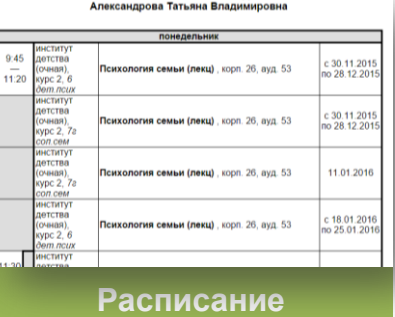

**PACTINCARNE SARRING TIPETIONABATEJIS** 

#### **Личные данные**

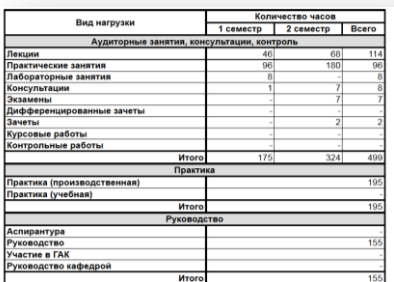

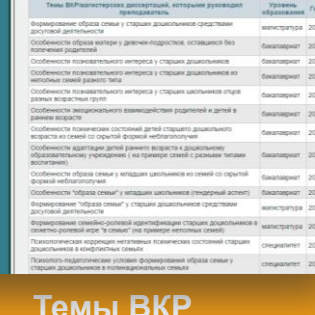

#### **Индивидуальный план**

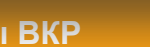

#### **Личные данные**

Включают в себя информацию о должности, ученой степени, контактные данные.

#### **Индивидуальный план**

Можно ознакомиться с индивидуальным планом: дисциплины, практики, руководство и другие виды нагрузки.

#### **Расписание**

Содержит время, дни проведения, аудитории, где преподаватель находится.

#### **Темы ВКР**

Представлена темы выпускных квалификационных работ, которыми руководил или сейчас руководит преподаватель.

## **Электронный справочник**

**Информация о студентах**

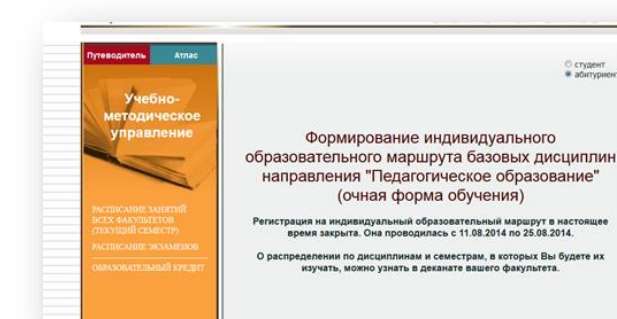

**SCEX** 

етодическое **B** OCBOEHINE и приказы и десцил **IN JUNIORATIO** sudopy и практики в просеме работ и государстве

О студент • абитуриент

#### Успеваемость по дисциплинам

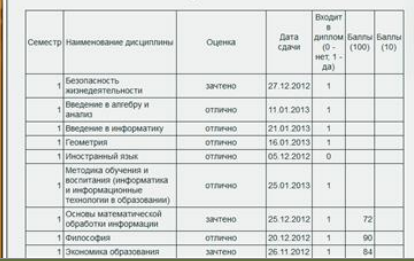

Спылка

**Ann nevatir** 

#### **Индивидуальный маршрут**

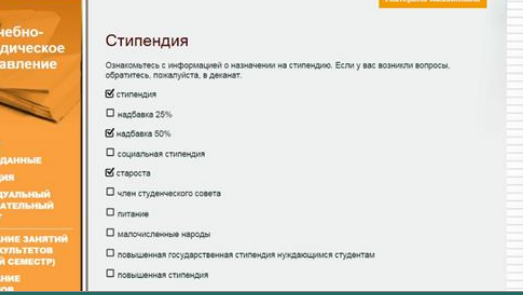

**Стипендия**

#### Неоплаченные счета дическое Ниже приведён список неоплаченных счетов, подготовленных отделом платных образовательных услуг Hayan Номер счета Дата счета Сумма платежа периода 01.09.2015 2 23.03.2015 49 300.00 Печать счёта Внимание! Большинство браузеров и программ просмотра PDF-файлов автоматически устанавливают масштаб страницы немного меньше, чем оригинальный документ Распечатанный таким образом счёт является недействительным, поэтому нужно перед печатью отключить масштабирование. Конкретная настройка зависит от браузера или программы для просмотра документов В качестве примера посмотрите на картинку с изображением диалога печати при открытии документа в Internet Explorer

**Успеваемость**

#### **Счета на оплату и прошли** Расписание

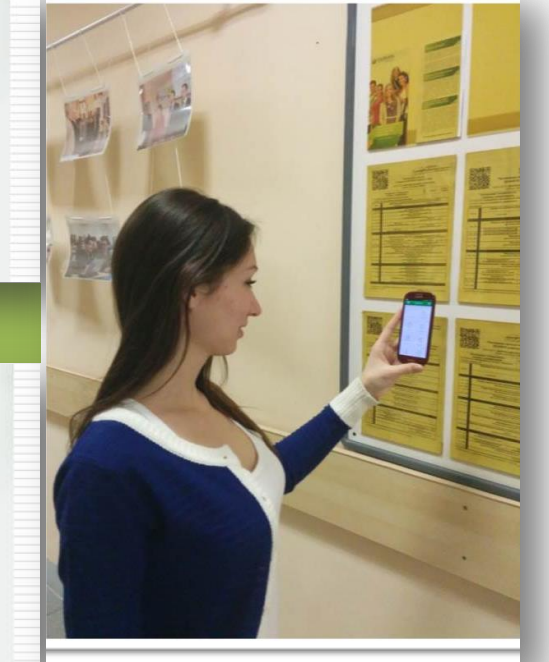

## **Расписание занятий** 14

**Сервис для студентов**

#### **Расписание всегда со мной!**

Расписание занятий и экзаменов включает двумерный штрих-код, который автоматически формируется во время печати.

Расписание своей группы студент может посмотреть из личного кабинета. Всем пользователям интернета доступно расписание любого факультета.

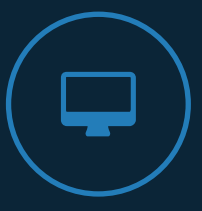

### **QR код**

Установить на смартфон программу считывания QR кодов (бесплатно)

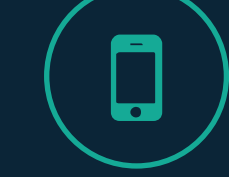

**Считать**

Считать QR код с расписания на смартфон

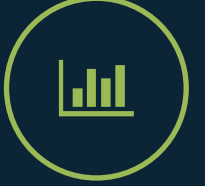

**Перейти**

Нажать ссылку и расписание загрузится на смартфон

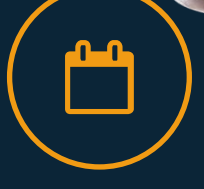

### **Подробности**

Перейти на страницу преподавателя, который ведет дисциплину

## **Счет на оплату обучения**

**Сервис для студентов, обучающихся по договору**

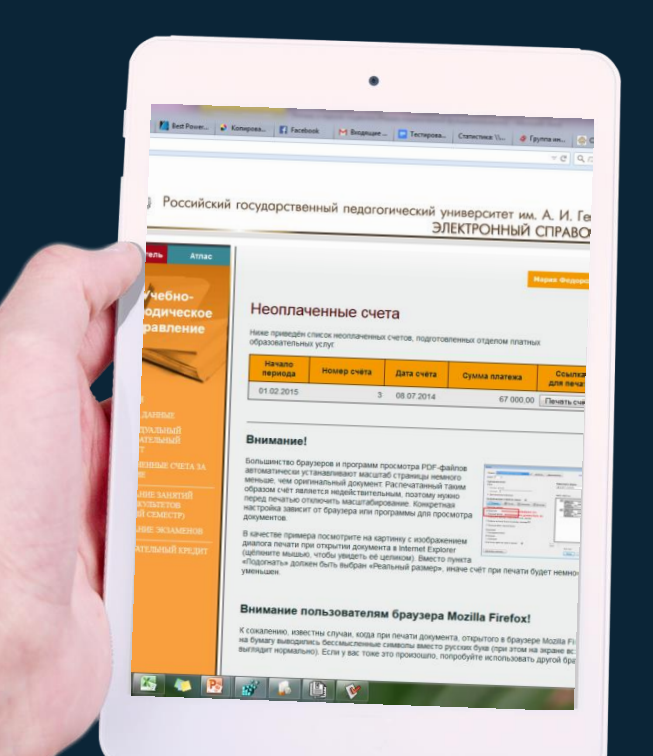

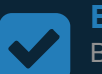

### **Войти в личный кабинет**

Ввести логин и пароль и войти в личный кабинет.

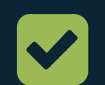

#### **Неоплаченные счета** Выбрать сервис «неоплаченные счета».

#### **Распечатать счет**

Сведения о том, что счет был распечатан дистанционно, передаются в отдел платных образовательных услуг и в деканаты.

#### **Оплатить**

Оплатить счет можно в любом банке или через терминал. Счет имеет уникальный двумерный штрих-код, который позволяет ускорить оплату.

Данный сервис позволяет студентам, особенно заочной формы обучения, распечатать и оплатить счет по месту жительства, не приезжая специально для этого в университет для получения счета.

## **Электронные ресурсы** 16

**Как это работает?**

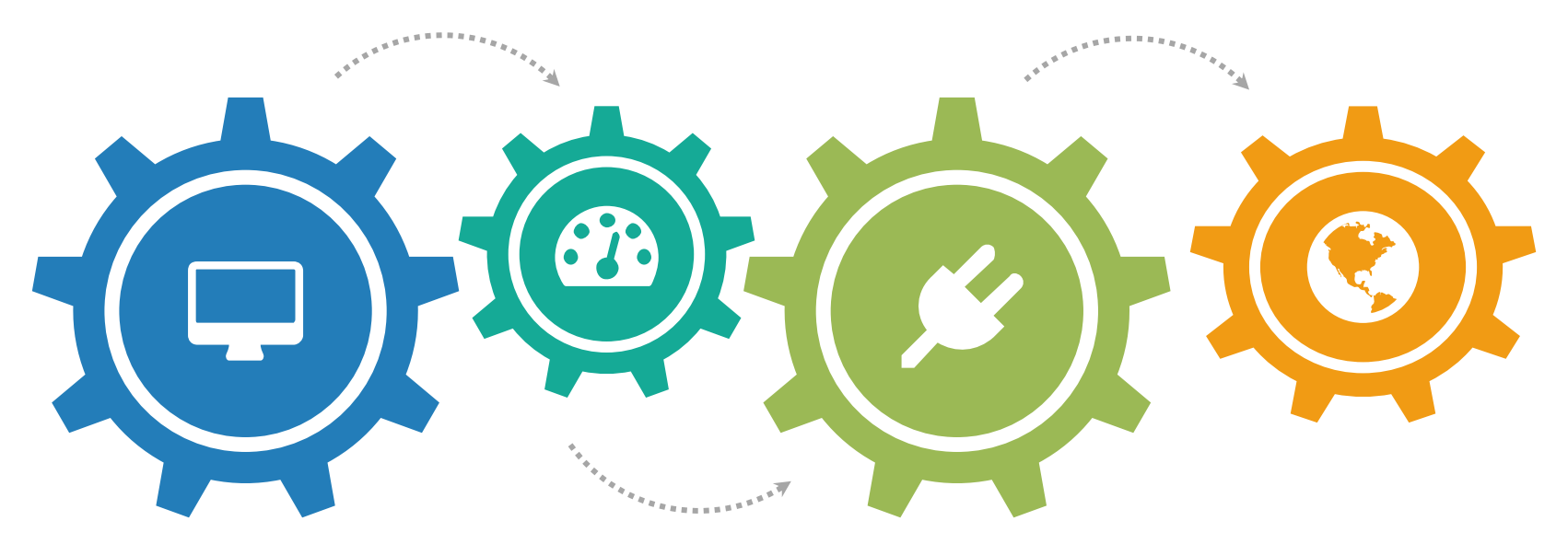

#### **База данных**

Создана структура базы данных: таблицы, тригеры, индексы, хранимые процедуры, которая хранит около 2500 учебных планов, 1200 дисциплин и модулей, 500 практик и т.д.

#### **Права доступа**

Разработана гибкая система разделения прав пользователей: сотрудники учебно-методического управления, сотрудники факультетов, руководители.

#### **Программное обеспечение**

Реализован интуитивнопонятный интерфейс, созданы алгоритмы обработки информации, реализована проверка корректности ввода, разработаны справочные формы.

#### **Веб-представление**

Создан веб-интерфейс, разработаны запросы к базе данных для отображения информации, реализованы разграничения прав пользователей в сети.

## **Уникальность ресурсов** <sup>17</sup>

**Автоматическое формирование «на лету» информации в интернете из базы данных**

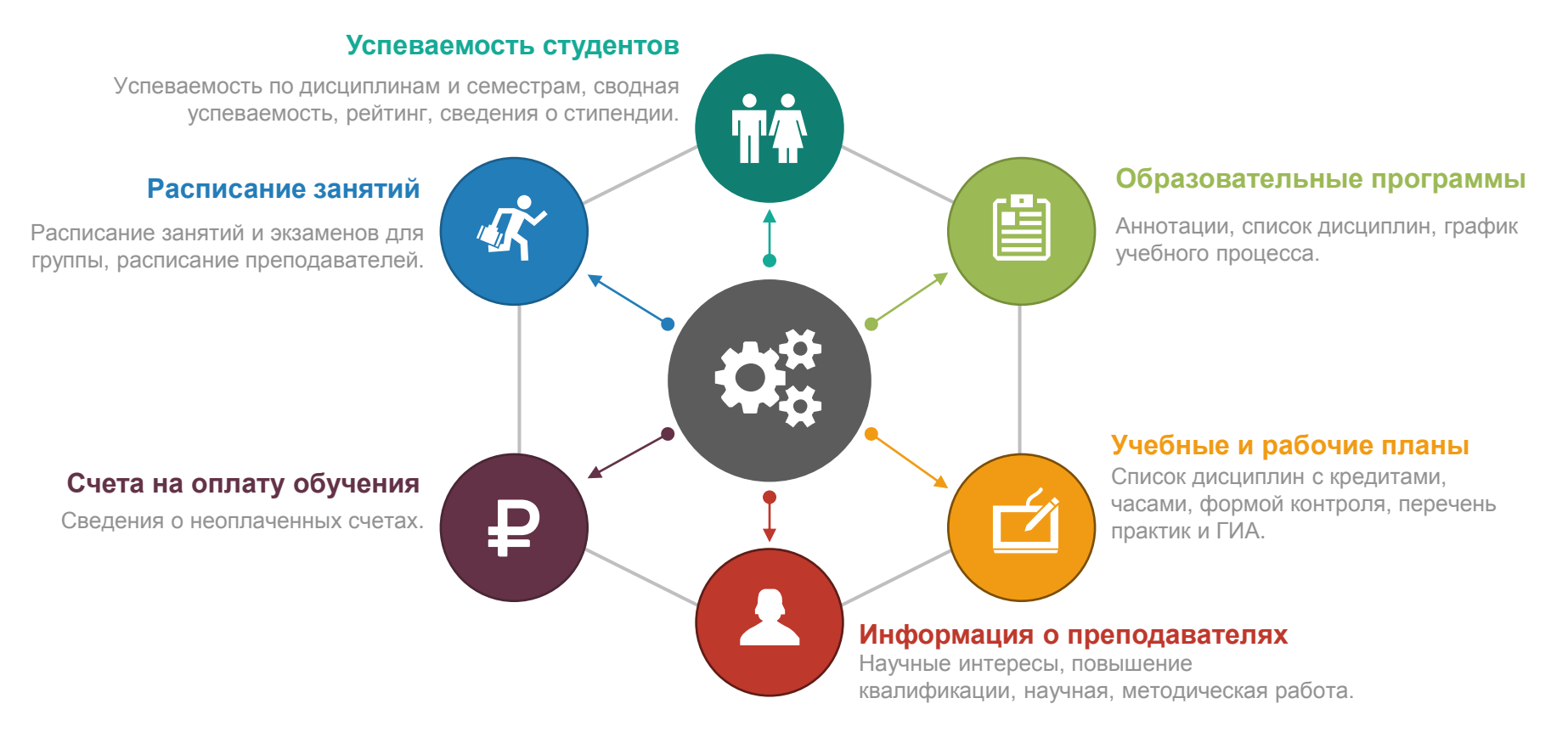

## **Приказ Минобрнауки России** <sup>18</sup>

#### **Приказ**

Приказ Минобрнауки России от 09.01.2014 N 2 "Об утверждении Порядка применения организациями, осуществляющими образовательную деятельность, электронного обучения, дистанционных образовательных технологий при реализации образовательных программ" (Зарегистрировано в Минюсте России 04.04.2014 N 31823)

### **Определения и терминология программ**

#### **Терминология**

**Электронной обучение (ЭО) –** организация образовательной деятельности с применением содержащейся в базах данных и используемой при реализации образовательных программ информации и обеспечивающих ее обработку информационных технологий, технических средств, а также информационнотелекоммуникационных сетей, обеспечивающих передачу по линиям связи указанной информации, взаимодействие обучающихся и педагогических работников.

**Дистанционные образовательные технологии (ДОТ) –** образовательные технологии, реализуемые в основном с применением информационно-телекоммуникационных сетей при опосредованном (на расстоянии) взаимодействии обучающихся и педагогических работников.

**Электронный учебный курс (ЭУК) –** структурированная совокупность электронных образовательных ресурсов для обучения дисциплине образовательной программы с использованием СДО.

### **Реструктуризация СДО MOODLE**

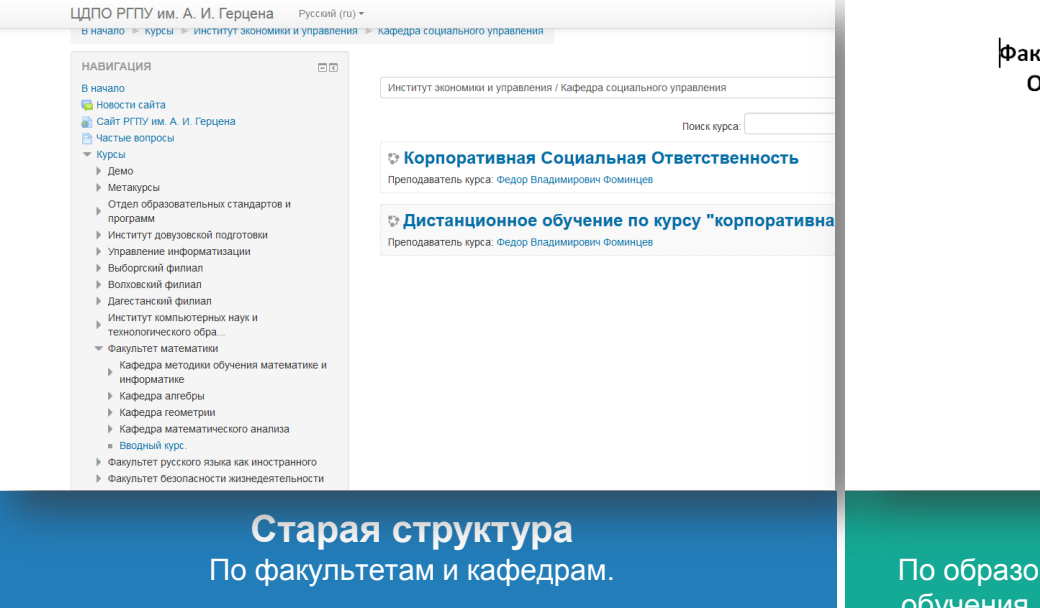

**ультет** )чная форма обучения Бакалавриат Направление Профиль Дисциплина Семестр Магистратура Направление Магистерская программа Дисциплина Семестр Специалитет Специальность Специализация

#### **Новая структура**

вательным программам: факультет, форма обучения, уровень обучения, направление, профиль, дисциплина, семестр.

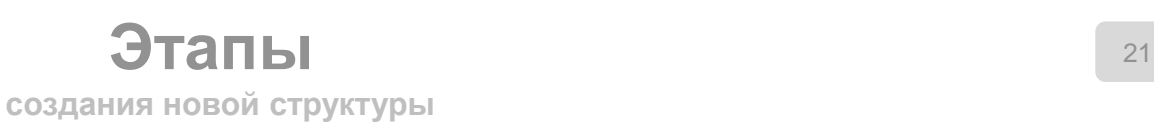

#### **Связь ЭУК с ООП**

Установить связь ЭУК с ООП, ввод данных в ИС «Мониторинг ЭО»

#### **Создание новых ЭУК**

Разработка технологии создания ЭУК: регламент, документы, учет нагрузки

**Обучение** Развитие ЭО и ДОТ в университете

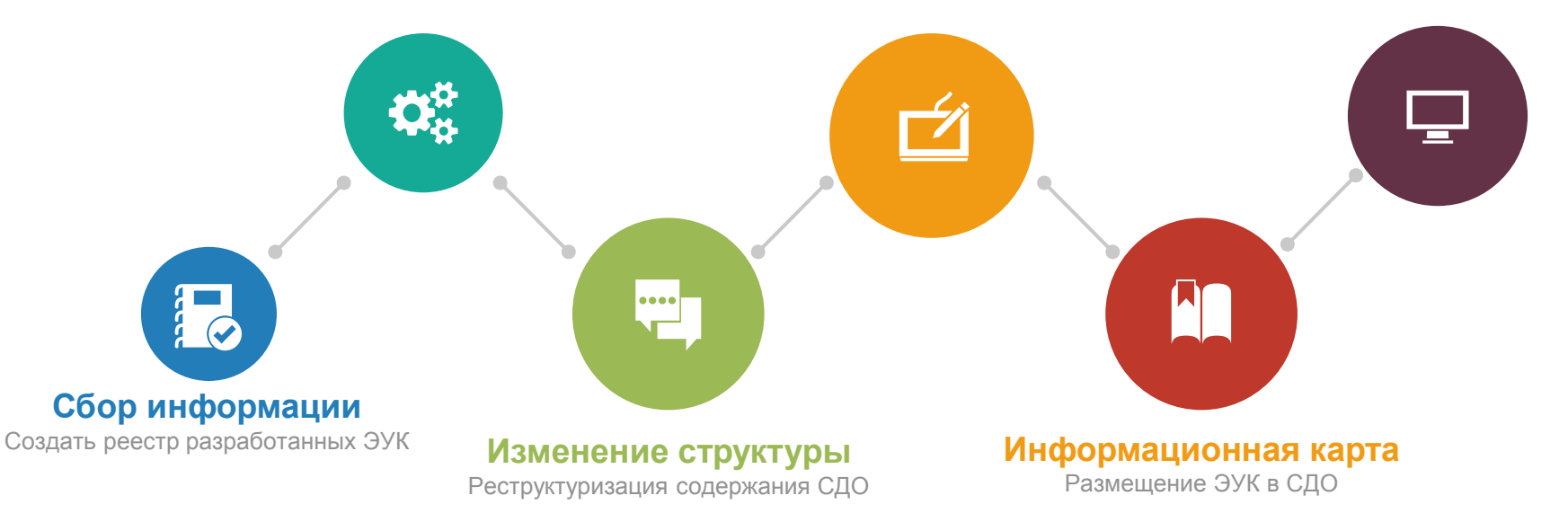

## **ИС «Мониторинг ЭО»** 22

**Что делать?** 

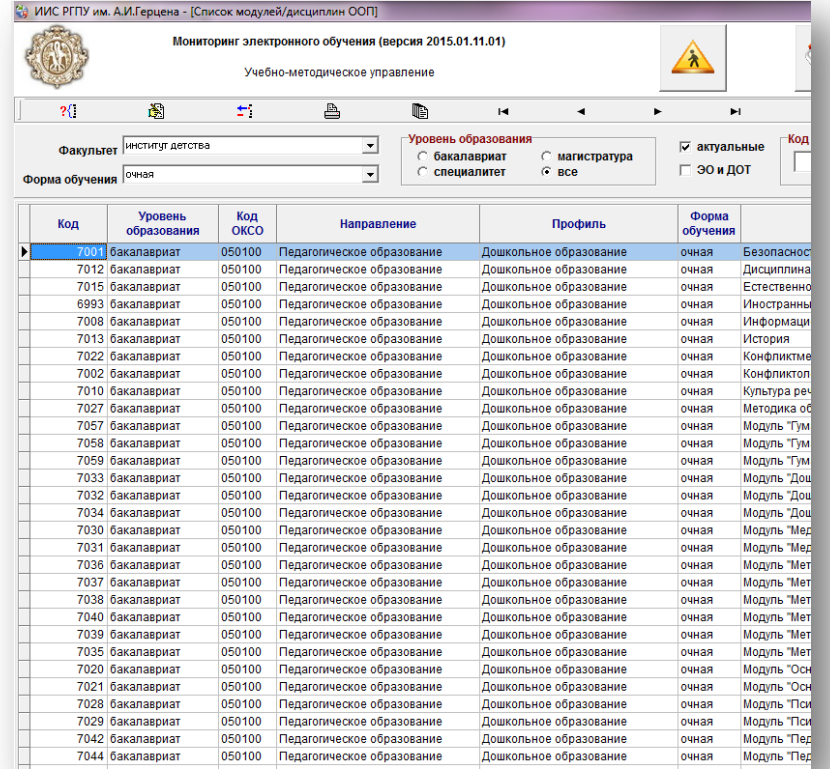

### **Работа с информационной системой**

Вход в программу с корпоративным логином и паролем, который формируется при регистрации сотрудников по адресу:

#### http://manage.herzen.spb.ru/user/selfregister.php

Необходимо выбрать дисциплину, для которой разработан ЭУК.

Можно воспользоваться фильтрами или поиском по номеру учебного плана.

Открыть карточку ЭУК, заполнить данные, сохранить информацию.

Можно распечатать карточку ЭУК и список ЭУК, разработанных на факультете.

### **Задача**

Установить связь между ЭУК и образовательной программой.

## **Единый идентификатор** <sup>23</sup>

**Получение логина пароля**

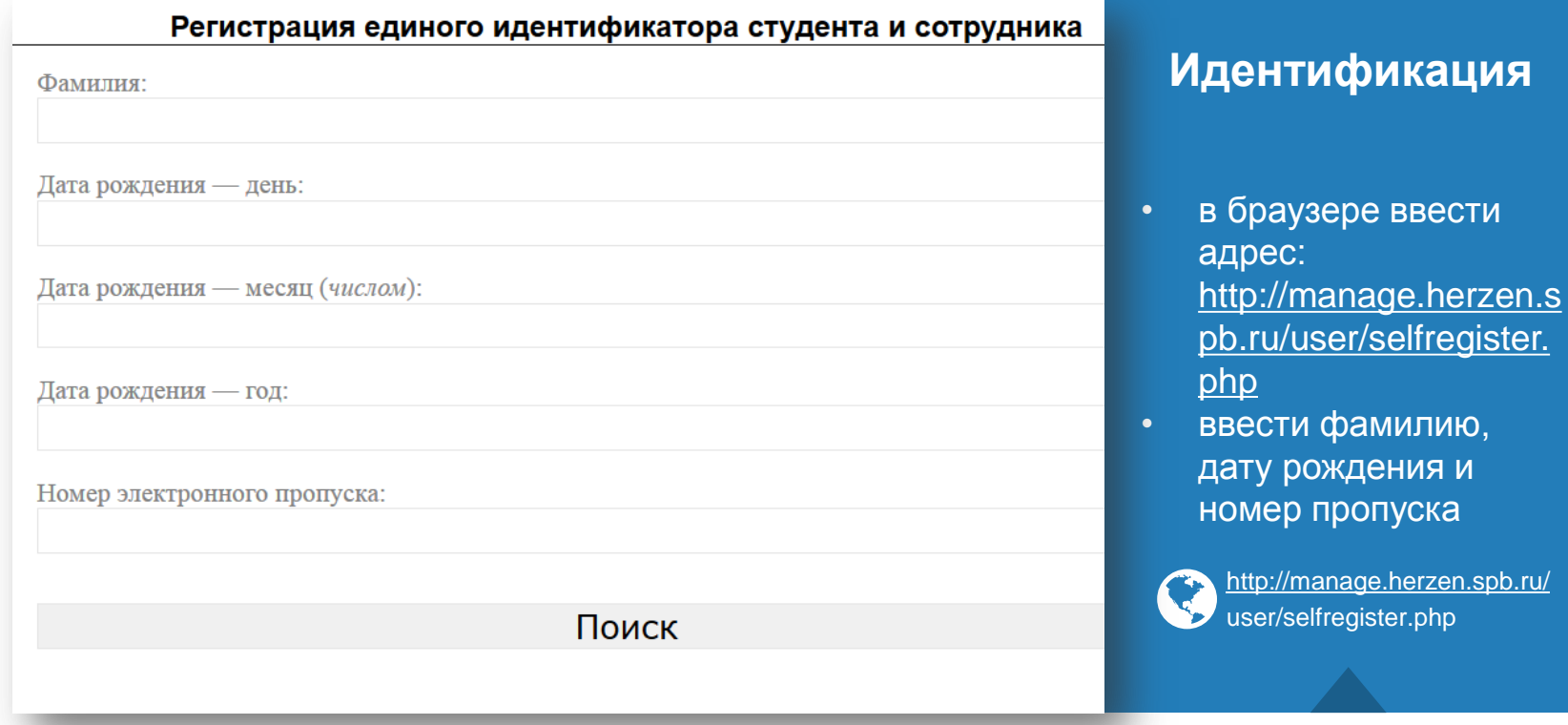

### **Сопоставление ЭУК и ООП**

**ИС «Мониторинг ЭО»**

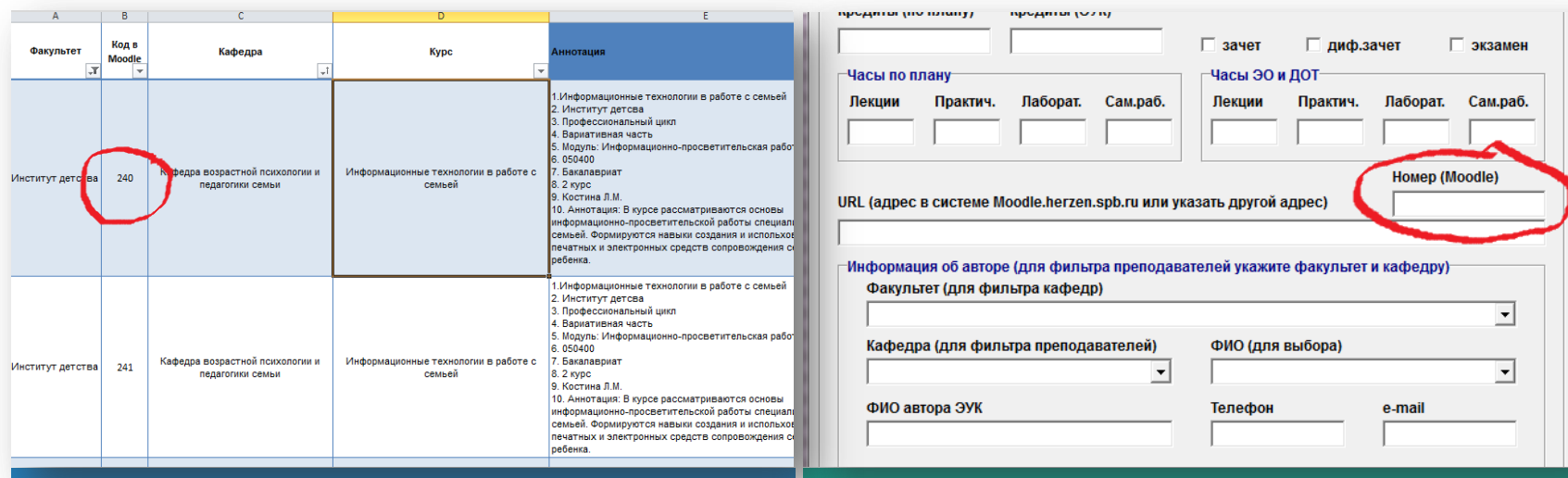

Содержат информацию о факультете, кафедре, преподавателе ЭУК. **Номер ЭУК в столбце «B»! Данные из Moodle**

В карточку ЭУК вписать номер из таблицы Excel (выгрузка из Moodle). **ИС «Мониторинг ЭО»**

### **Печать данных ИС «Мониторинг ЭО»**

#### Информационная карта электронного учебного курса

Сведения о дисциплине, для которой разработан электронный учебный курс (ЭУК)

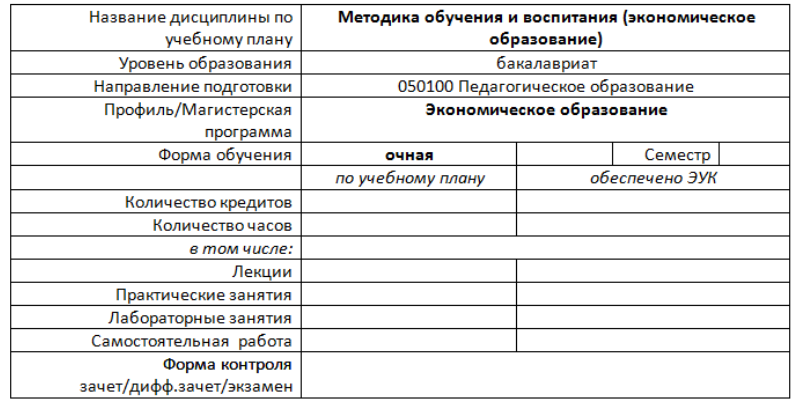

Содержат информацию об ООП, дисциплине, часах, кредитах, данных о преподавателе. **Карточка ЭУК**

#### Код Информация Уровень образования: бакалавриат Направление: 050100 Педагогическое образование Профиль: Экономическое образование Форма обучения: очная 5349 Модуль/дисциплина: Безопасность жизнедеятельности Дисциплина/учебный курс: Семестр: 2 ФИО автора ЭУК: Бахтин Юрий Константинович Уровень образования: бакалавриат Направление: 050100 Педагогическое образование Профиль: Экономическое образование Форма обучения: очная 5445 Модуль/дисциплина: Государственные финансы Дисциплина/учебный курс: Семестр: 3 ФИО автора ЭУК: Анисимов Тимур Юрьевич Уровень образования: бакалавриат Направление: 050100 Педагогическое образование Профиль: Экономическое образование Форма обучения: очная 5364 Модуль/дисциплина: Гражданское право

институт экономики и управления

### **Список ЭУК**

Формируется по факультету для всех дисциплин, для которых существует ЭУК.

## **Загрузка ИС «Мониторинг ЭО»**

#### **Установка программы с сайта**

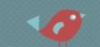

Главная Наши программы» F.A.Q. » Помощь Обратная связь

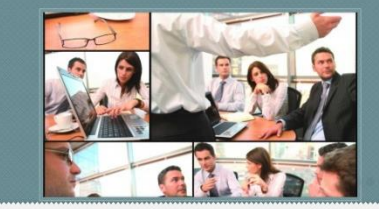

#### Мониторинг электронного обучения

Опубликовано Ноя 19, 2015 в Новости | Нет комментариев

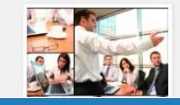

Мы разработали новое приложение «Мониторинг электронного обучения», предназначенное для систематизации электронных учебных курсов, разработанных для модулей и дисциплин основных. образовательных программ. Страница программы на нашем сайте: //umu.herzen.spb.ru/?page\_id=973.

#### $1/11/1/2/1111/2$

Вы находитесь на сайте бывшей группы информационного обеспечения учебно методического управления. В настоящее вража ведется разработка нового сайта отдела информатизации образования.

**HOROCTM** • Мониторинг электронного обучения

Адрес сайта: umu.herzen.spb.ru Главная страница, новость от 19 ноября 2015 г. **Сайт отдела (главная страница)**

Перейдите по ссылке с главной страницы, выполните все действия, описанные на сайте. **Страница программы установки**

Отдел информатизации образования

учебно-методического управления<br>РГПУ имени А.И. Гериена

#### Для установки программы Вам необходимо ВЫПОЛНИТЬ СЛЕДУЮЩИЕ ДЕЙСТВИЯ

#### 1. Скачать программу WhiteCrow 2

Мониторинг электронного обучения

2. Запустить загруженный файл

3. После установки и запуска программы WhiteCrow 2 нужно выделить в отображаемом ею списке программ пункт «Мониторинг электронного обучения» в одноимённой группе и нажать кнопку «Установить» или «Обновить» (появляется, если программа уже была установлена).

Более подробно процедура скачивания и установки освещена в соответствующем разделе: F.A.Q.: Установка программ

#### **RHAMAHMET**

Главная Наши программы» F.A.Q.» Помощь Обратная связь

Вы находитесь на сайте бывшей группы информационного обеспечения учебнометодического управления. В настоящее время ведется разработка нового сайта отдела информатизации образования.

#### **HOBOCTM**

- Мониторинг электронного обучения
- Задачи отдела информатизации образования
- Новости и обновления за апрель -сентябрь 2015 года
- Новости и обновления за первый квартал 2015 года

**E** AFFAIREREN

**B** PERSONALITY **Continued** 

TERRITORIA

,,,,,,,,, **ANNAHOL SHEEKEE** 

**THERESANDER** 

**BEATREMAKER** 

# СПАСИБО ЗА **ВНИМАНИЕ!**